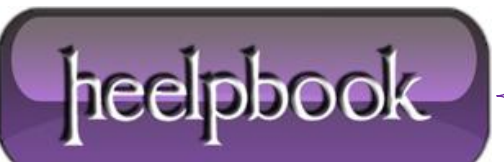

**Date**: 07/08/2012 **Procedure:** Windows XP - Remove Saved Passwords **Source: [LINK](http://kapothi.com/?p=770) Permalink: [LINK](http://heelpbook.altervista.org/2012/windows-xp-remove-saved-passwords/) Created by:** HeelpBook Staff **Document Version:** 1.0

## **WINDOWS XP – REMOVE SAVED PASSWORDS**

**Windows XP** does not offer a very easy way to review or remove the saved passwords though. If you follow the steps below though you can access a graphical interface to add, remove or edit the saved passwords on a given system.

**1.** Click **Start** and select **Run**;

**2.** In the **Open** field type:

rundll32.exe keymgr.dll, KRShowKeyMgr

**3.** Once the **Stored Usernames and Passwords** interface opens you can select any of the entries and select **Properties** to view the existing information;

**4.** To remove a saved password you can select one of the entries and select **Remove**. A confirmation screen will appear. Click on **OK** and the account will be removed;

**5.** You can add additional saved passwords as well by clicking on the **Add** button and entering the appropriate information;

**6.** Repeat the steps above as needed to add, remove or edit saved passwords;

**7.** When you are done using the interface click the **Close** button;

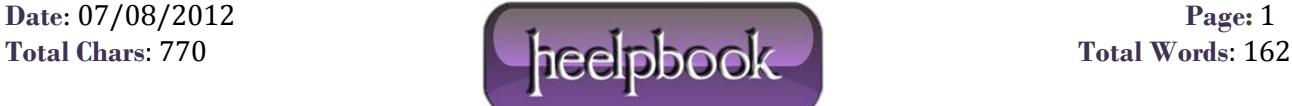